**ESR9850** Wireless 11N Gigabit AP Router Quick Start Guide

### **Prerequisites:**

- A standard CD-ROM drive
- ADSL / Cable Modem with RJ45 port.
- PC or Notebook with Ethernet network interface.
- Standard Web Browser
- CAT 5 network cable(s), RJ45 port on PC/Notebook.

# **STEP 1**

Power up **ESR9850**. Please wait until WLAN starts

blinking.

# **STEP 2**

Insert **Wizard CD** into your CD-ROM drive.

The Wizard should start in a few seconds. If Wizard

does not start automatically, please browse the CD

and Click on "**index.html**" to activate SMART

WIZARD**.** 

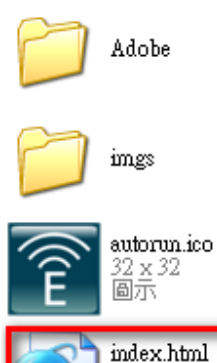

HTML Document

 $1<sub>KB</sub>$ 

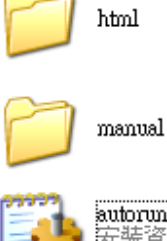

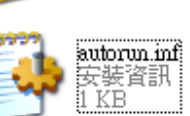

## Click on 'Quick Wizard' to start installation

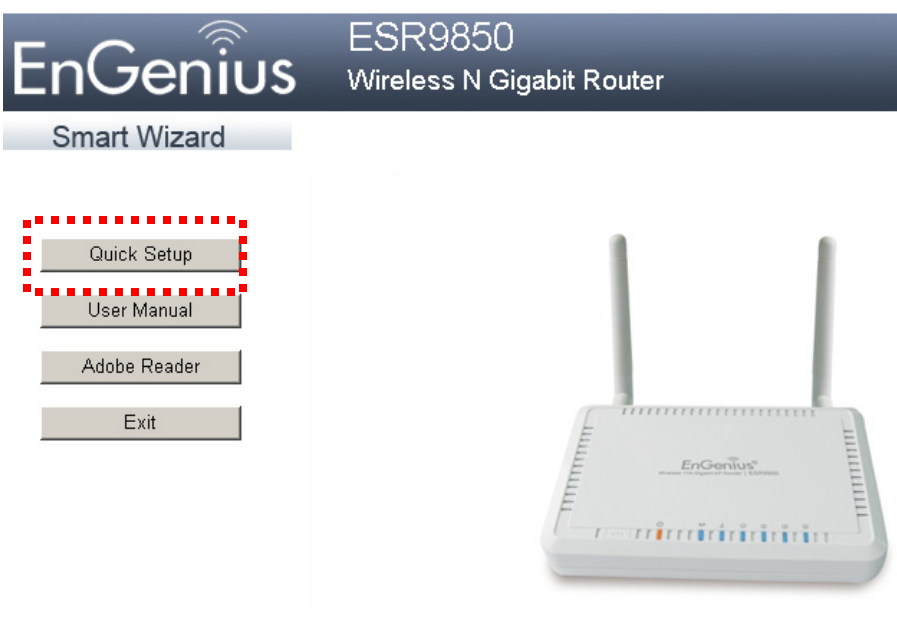

Please click on [**Quick Setup**] and follow the instructions given to complete the device initiation configuration.

#### **Step 4**

Click 'Next' to continue the steps on connection

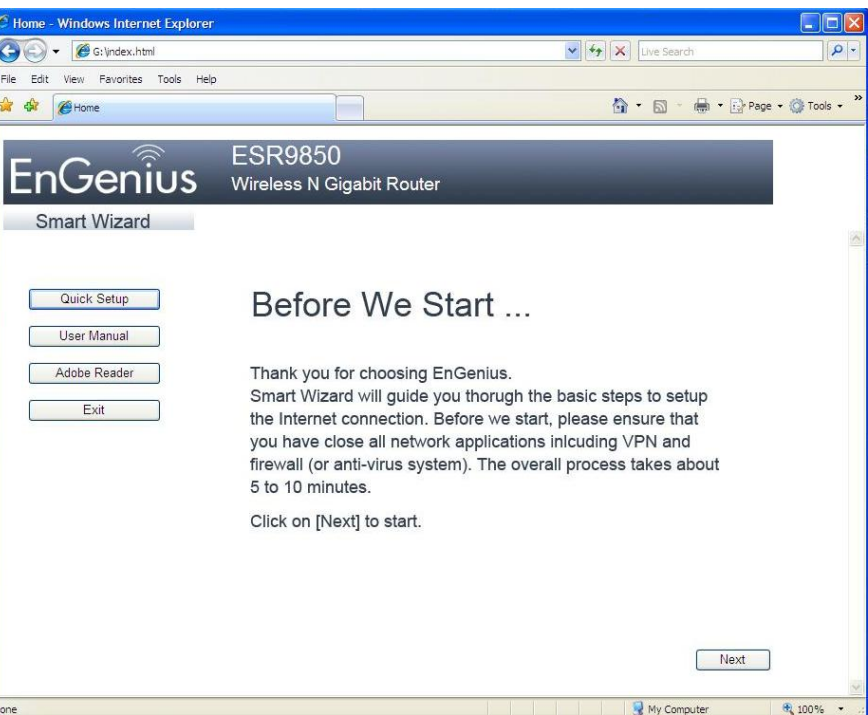

### Click 'Next' to continue

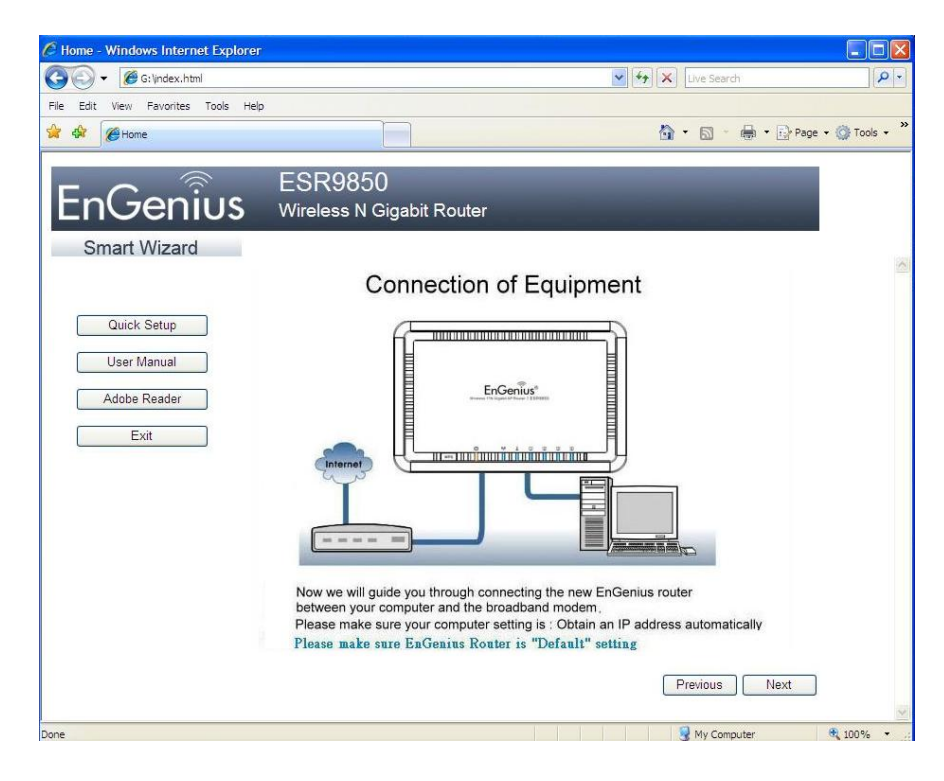

#### **Step 6**

#### Click 'Next' to continue

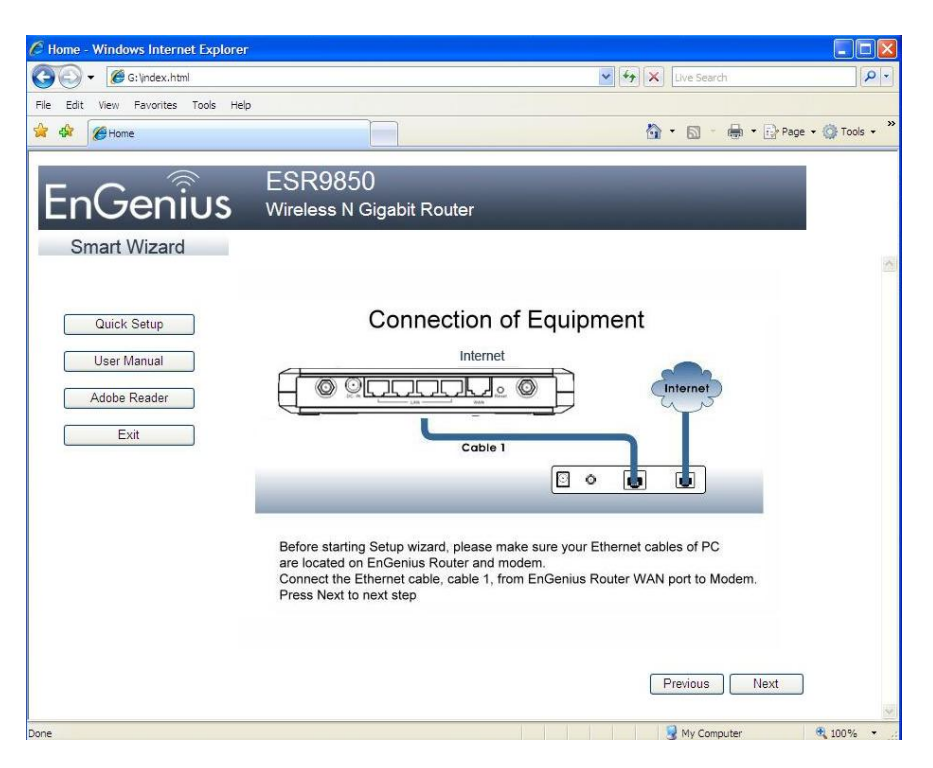

## Click 'Next' to Continue

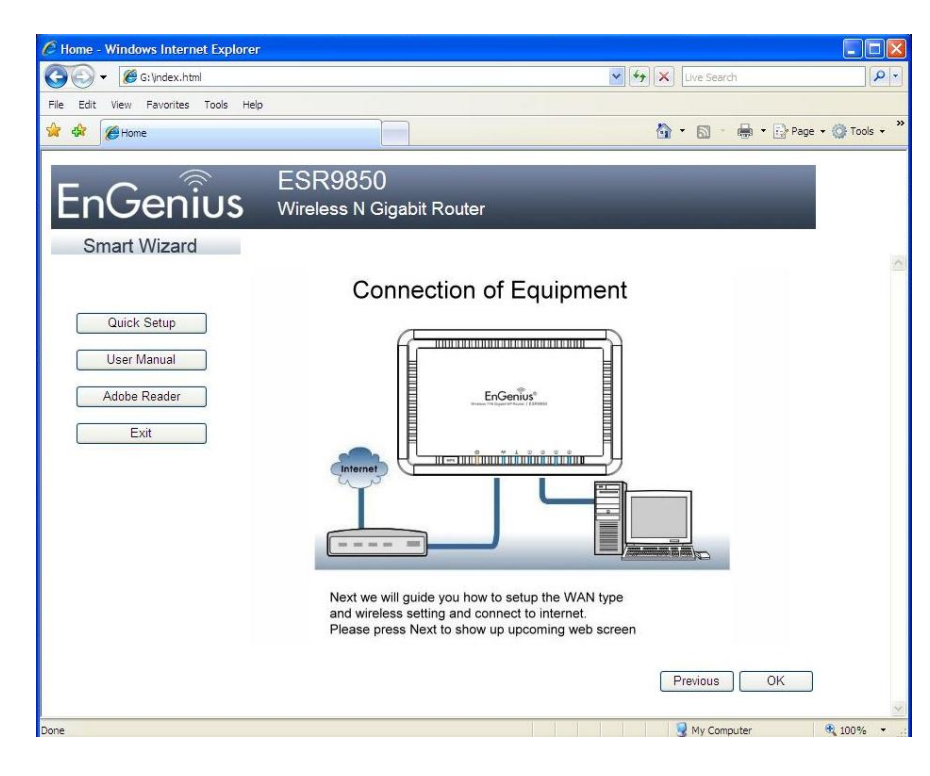

### **Step 8**

### Enter User Name and Password 'admin'

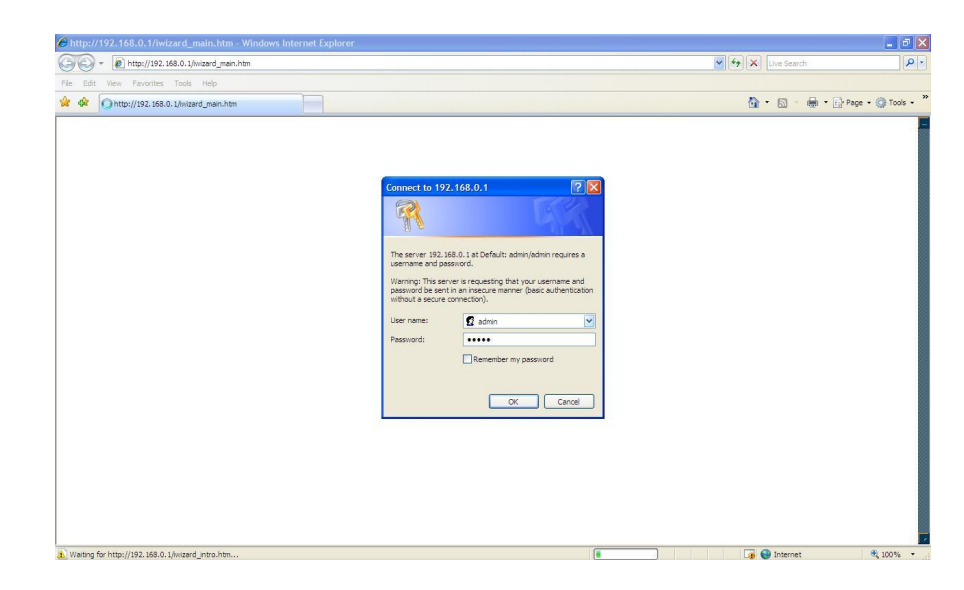

### Click 'Next' to proceed

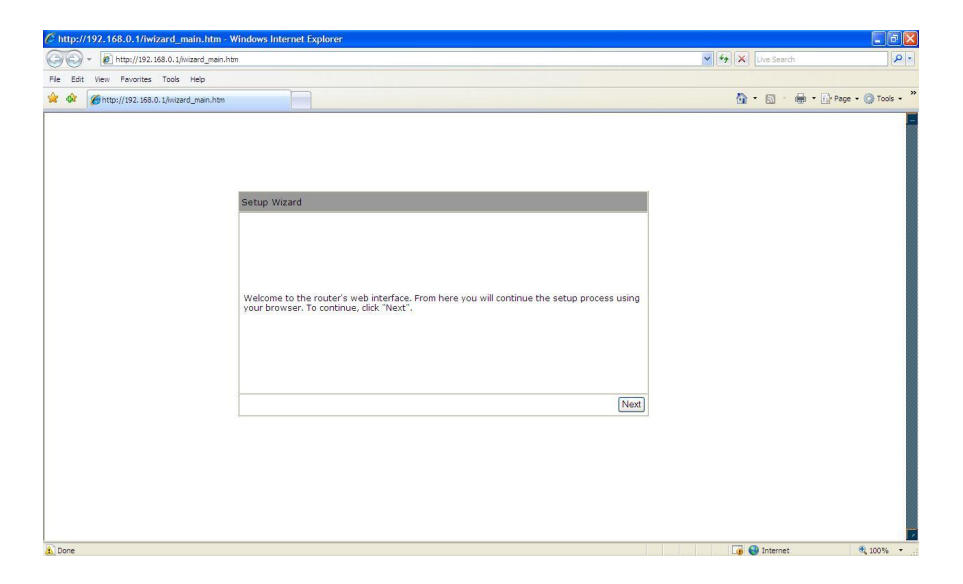

## **Step 10**

### Select 'AP Router Mode' and click 'Next'

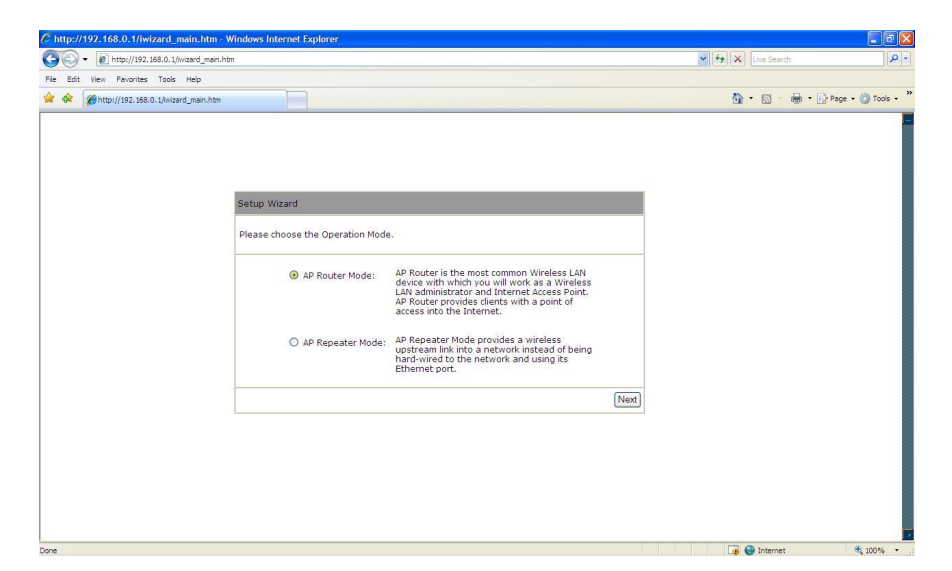

### Unit will reboot

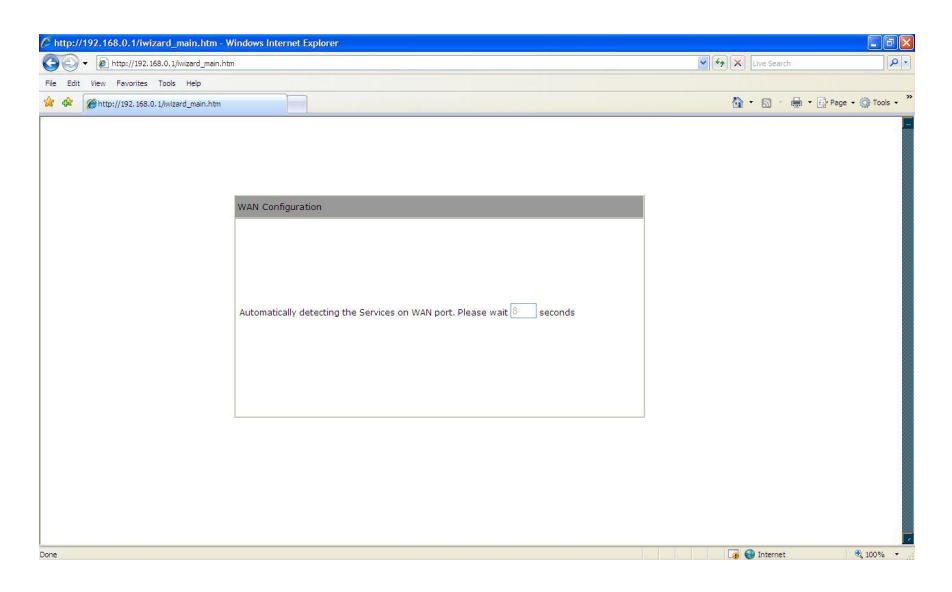

### **Step 12**

Select 'DHCP' when connection from modem that is running DHCP server and click 'Next'

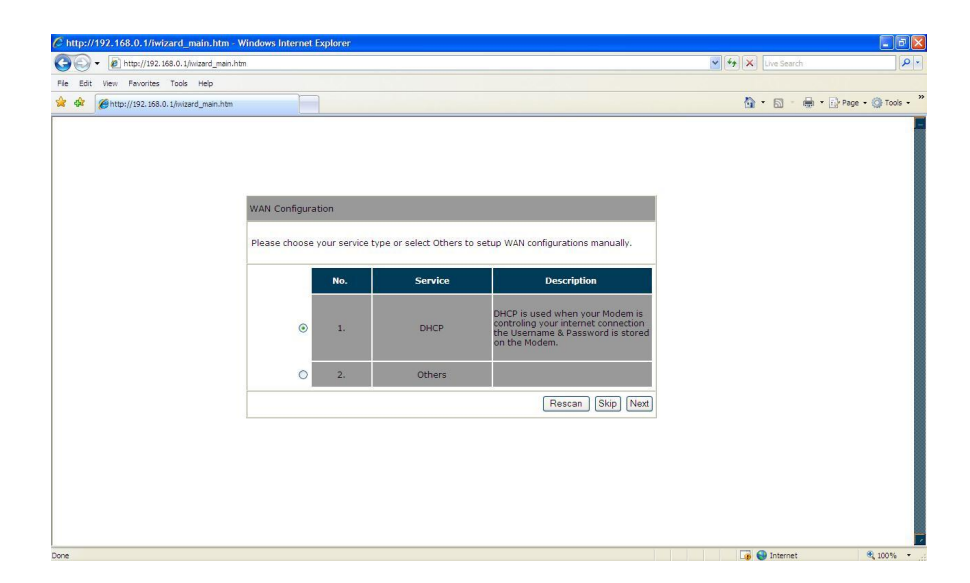

If MAC cloning is necessary click on 'Clone MAC Address' if not just click 'Next'

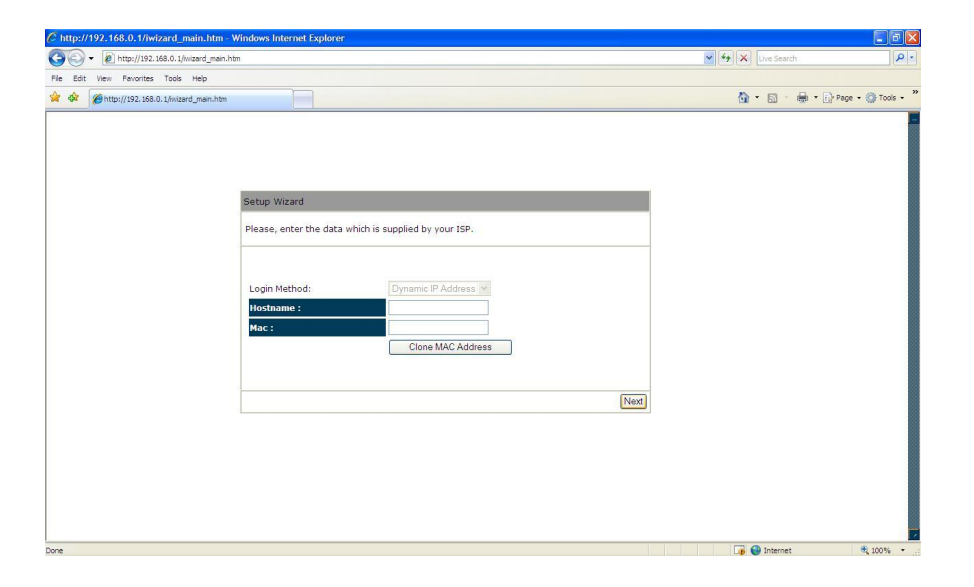

#### **Step 14**

Set 11b/g SSID and select bar to select type of encryption. Click 'Next' to continue

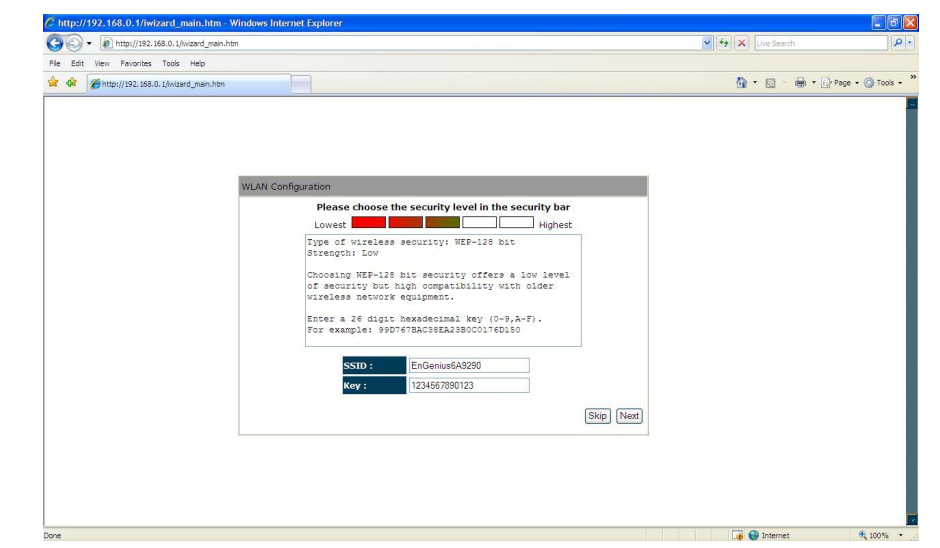

Click 'Reboot' to allow system to apply setting and restart

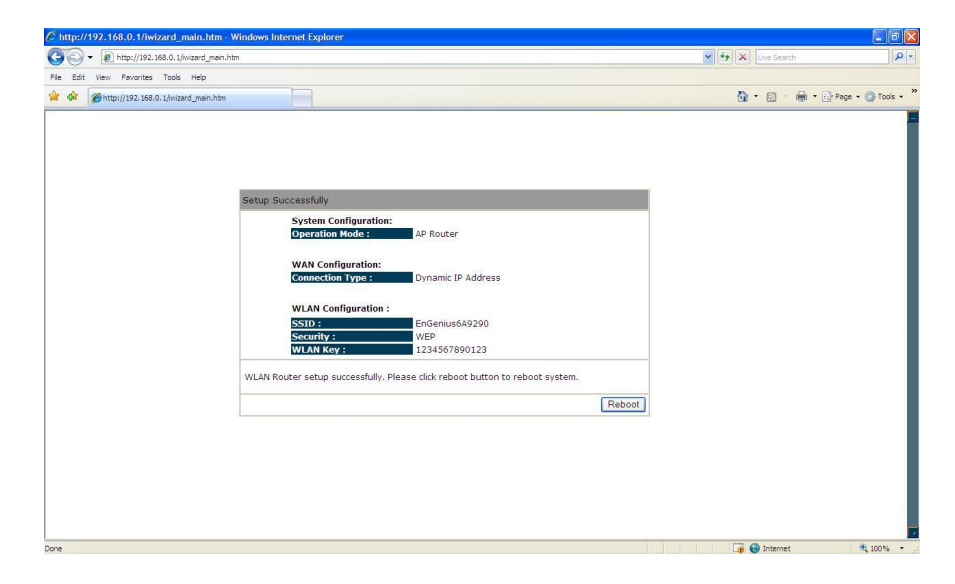

# **Step 16**

Once unit restart check status by scrolling the side bar

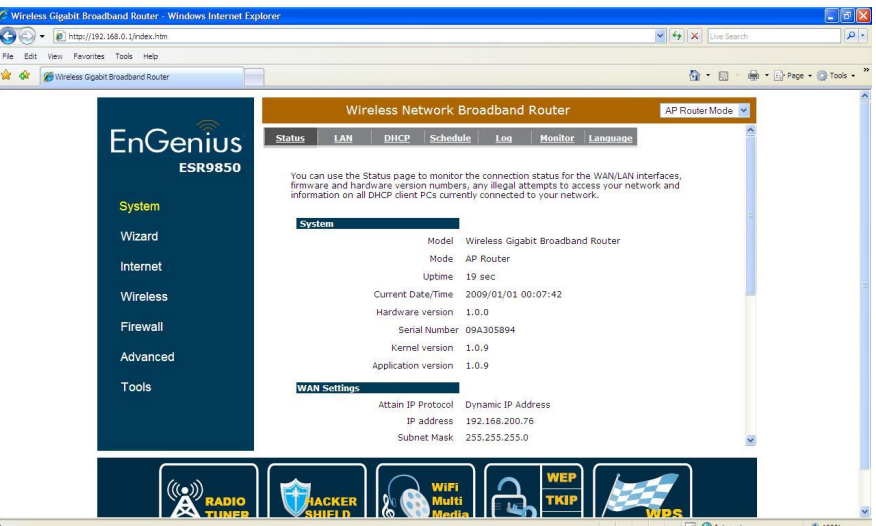